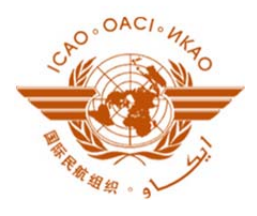

# **FREQUENCY FINDER**

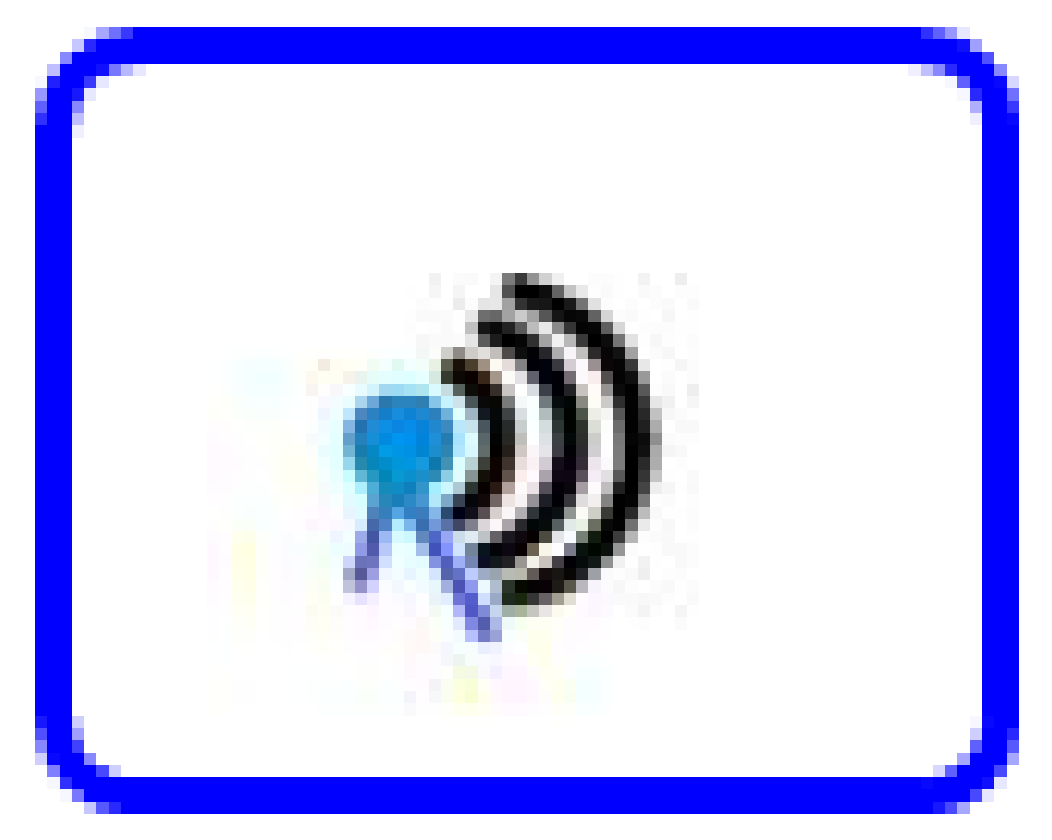

### **QUICK REFERENCE GUIDE**

**Version 2016 September 2016**

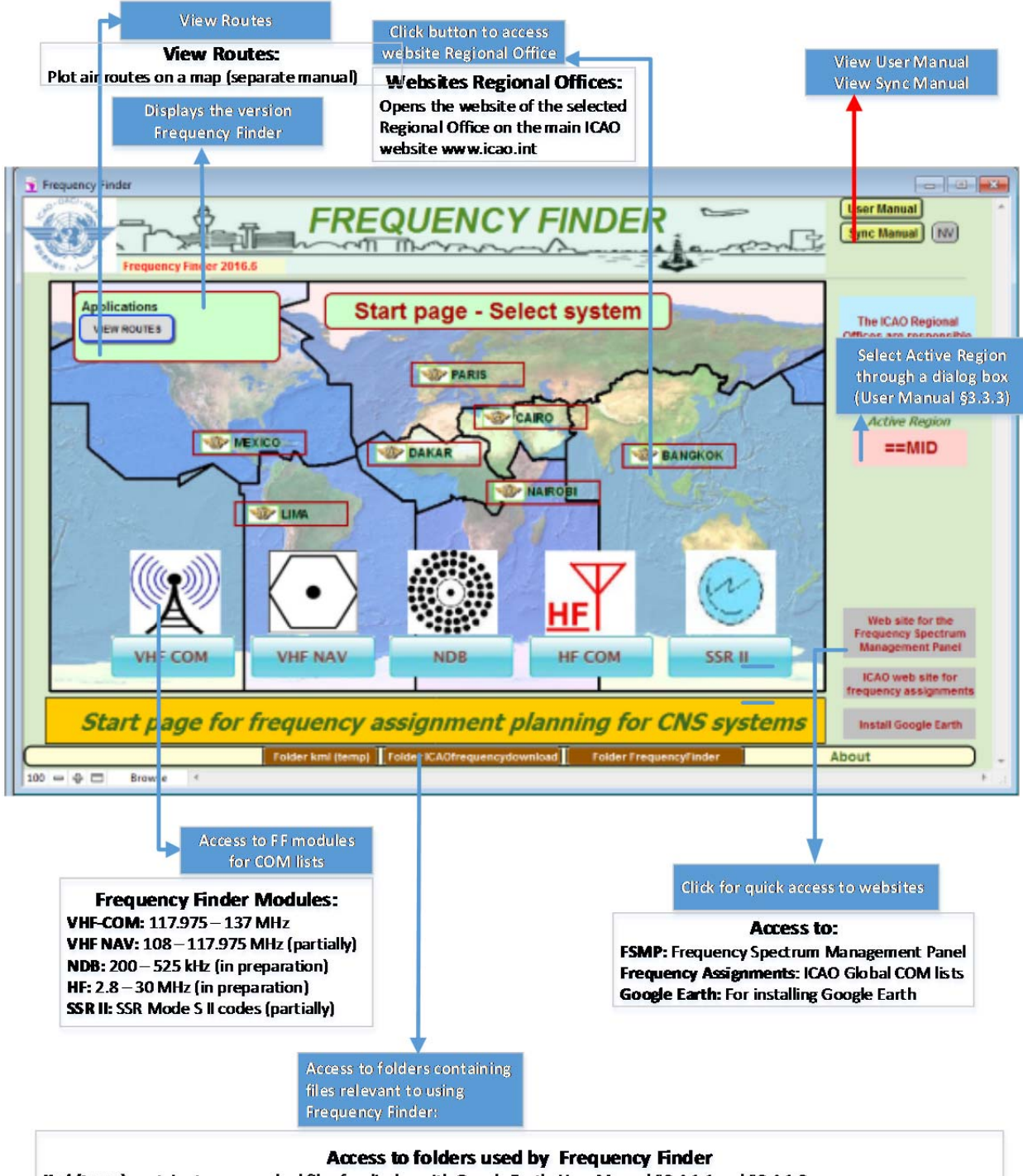

Kml (temp) contains temporary kml files for display with Google Earth. User Manual §3.4.1.1 and §3.4.1.2 Frequency Finder: C:/FrequencyFinder. Contains Frequency Finder, backup files and other relevant information. User Manual §2.9.5 ICAOfrequencyd ownload: C:/Icaofrequencydownload. This folder is being deprecated

# **START PAGE FREQUENCY FINDER**

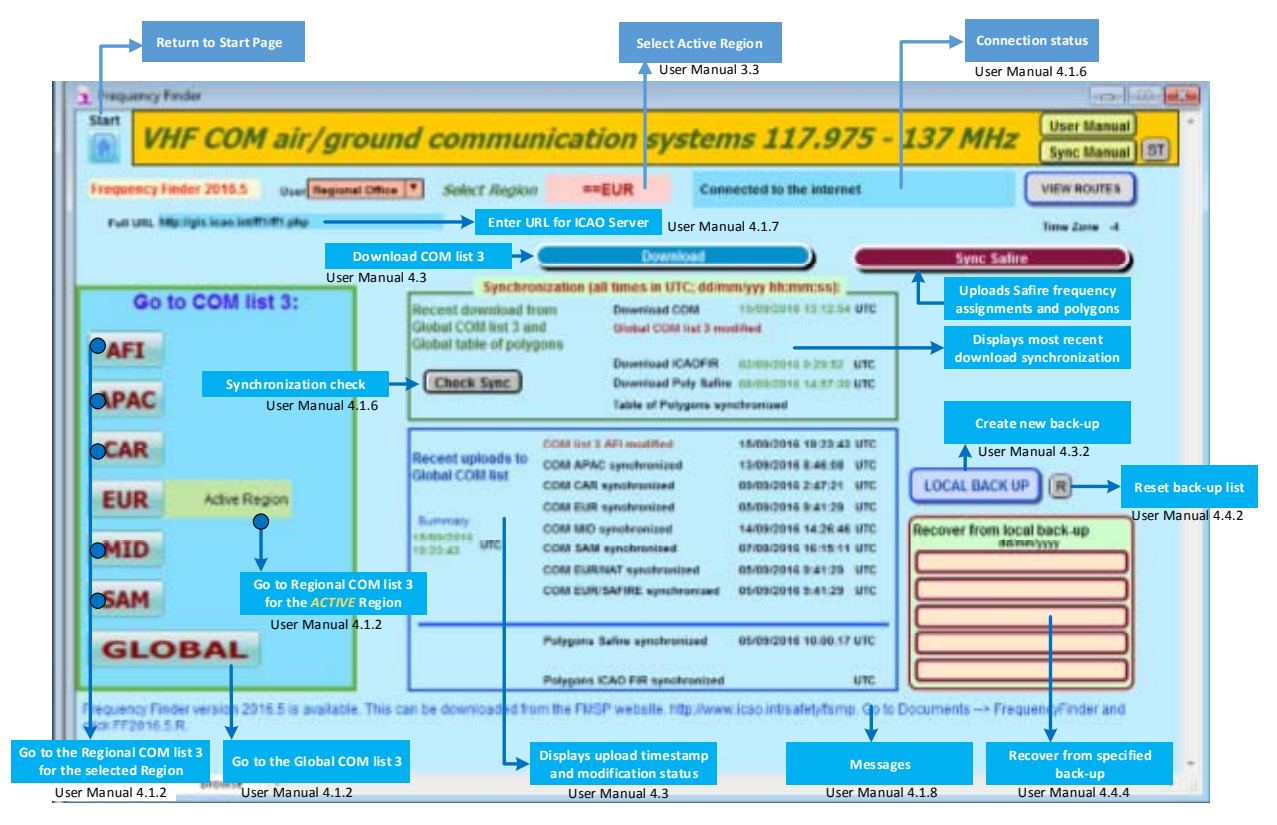

# **HOME PAGE VHF‐COM (COM list 3)**

Note: The button Sync Safire is only displayed when the Active Region is set to EUR. (Version for Regional Offices)

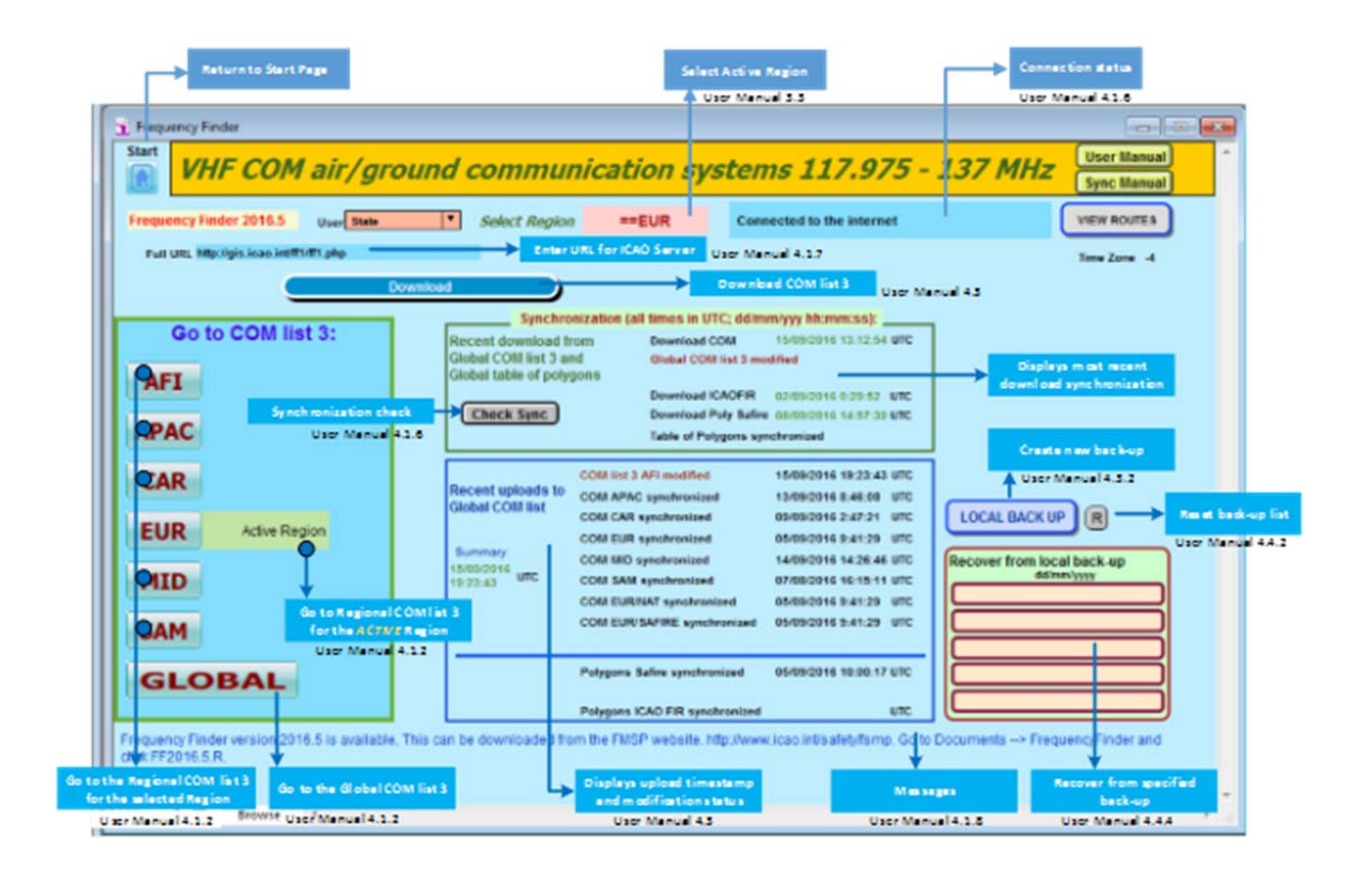

# **HOME PAGE VHF‐COM (COM list 3)**

Note: The button Sync Safire is only displayed when the Active Region is set to EUR. (Version for use by States)

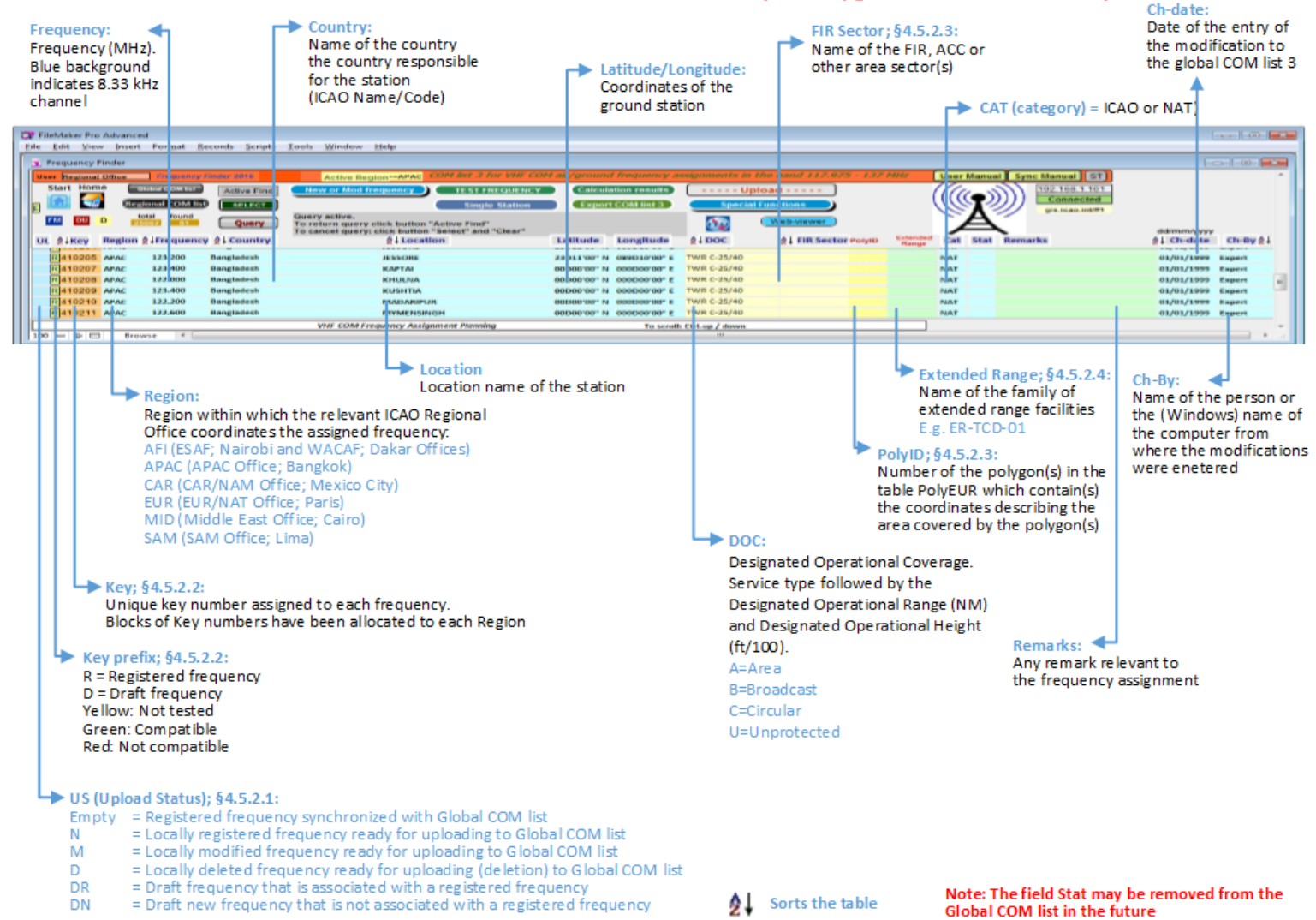

### 4.5.2 Data fields for COM list 3 (VHF air/ground communications)

**Data fields VHF COM list 3**

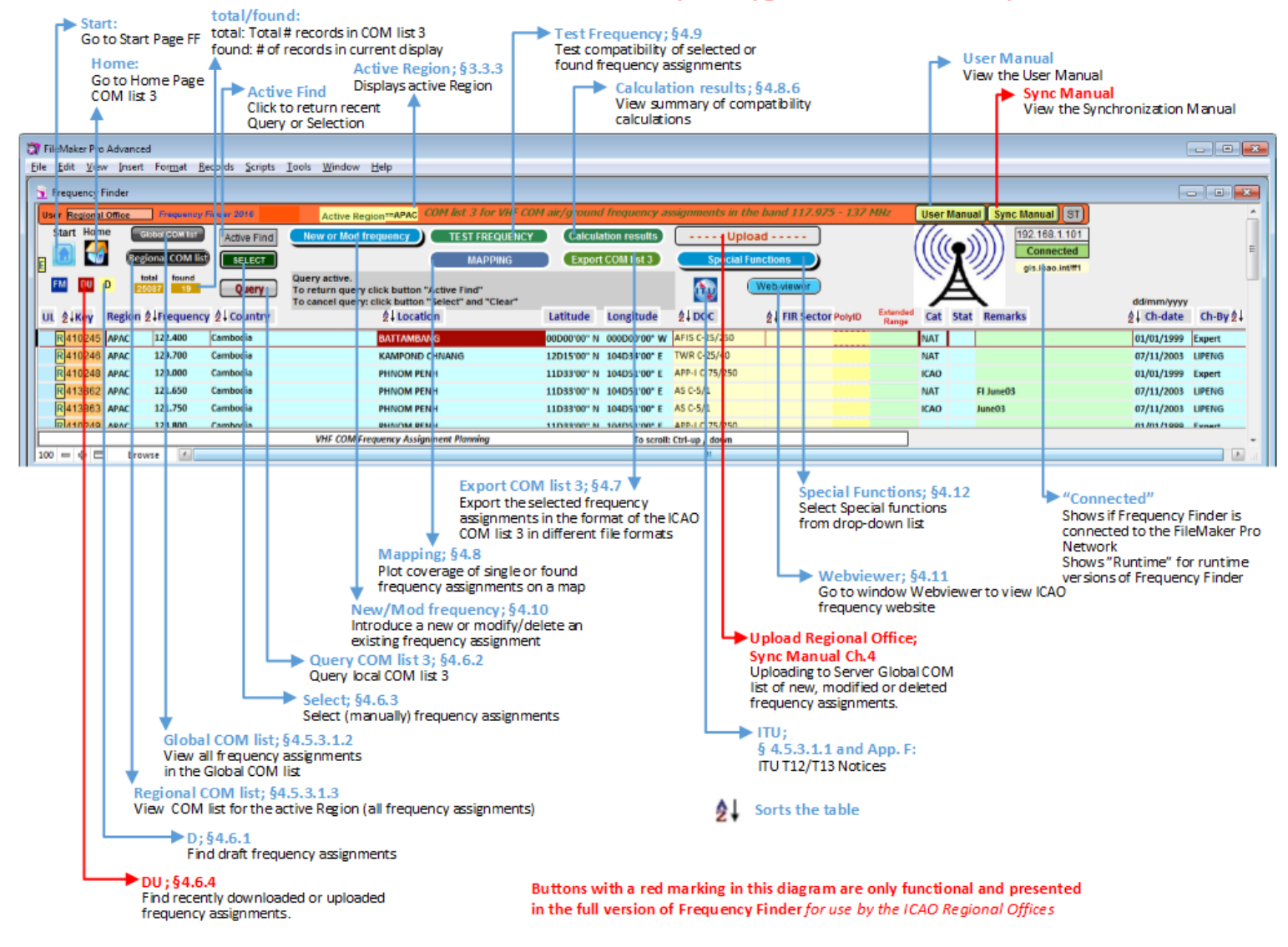

#### 4.5.3 Buttons for COM list 3 (VHF air/ground communications)

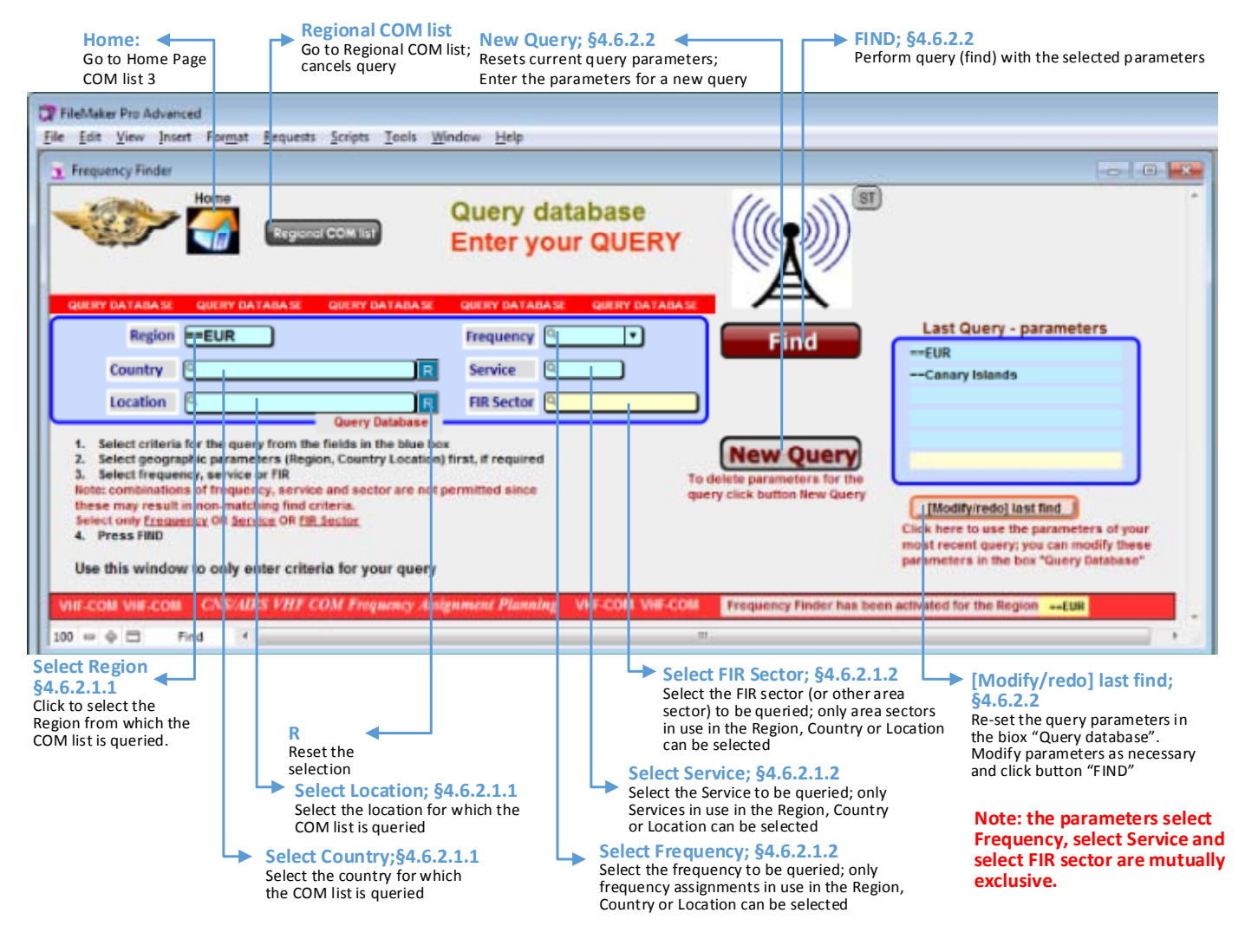

### **4.6.2 Query COM list 3 (VHF air/ground communications)**

### **Query COM list 3**

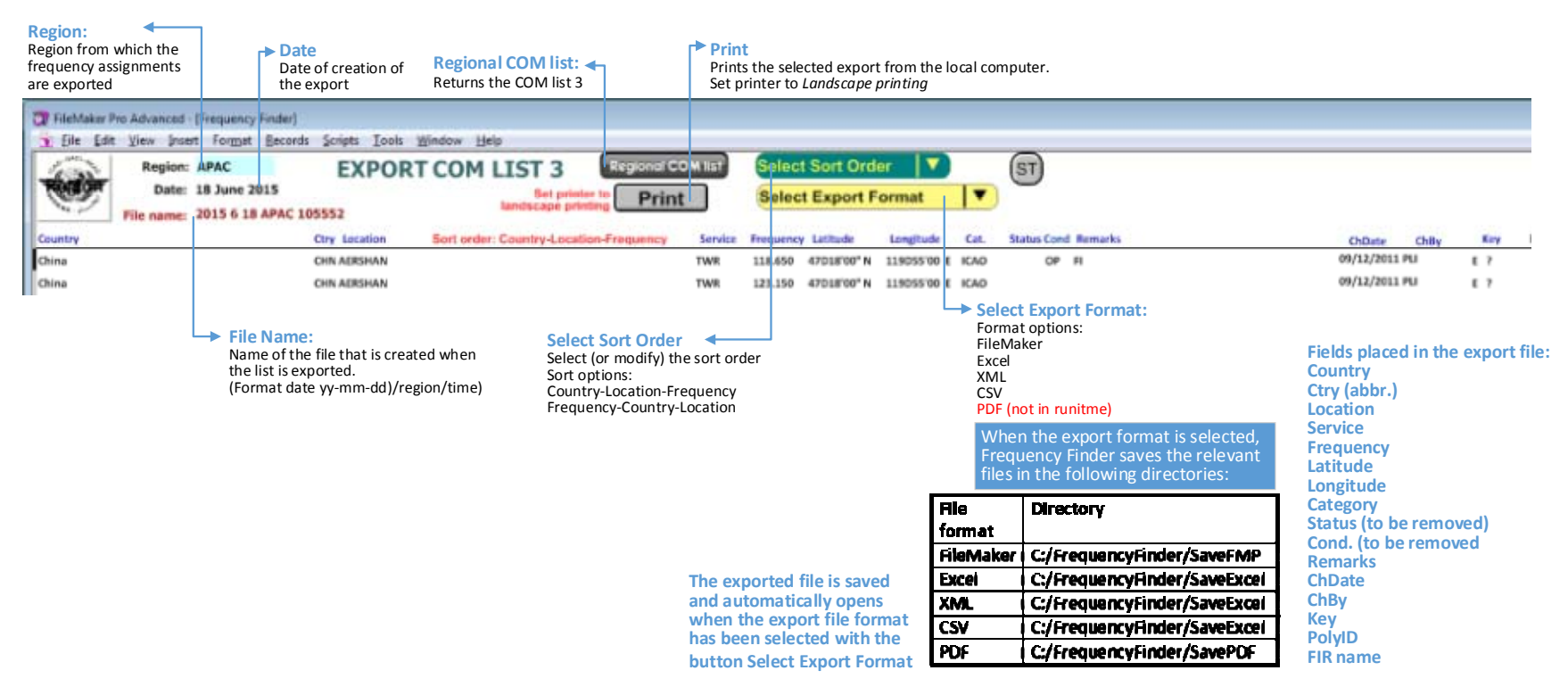

#### **4.7.1Buttons and fields for exporting COM list 3 (VHF air/ground communications)**

### **Export COM list 3**

 $4.9.6.1.1$ **Buttons and fields on window Summary Calculations** 

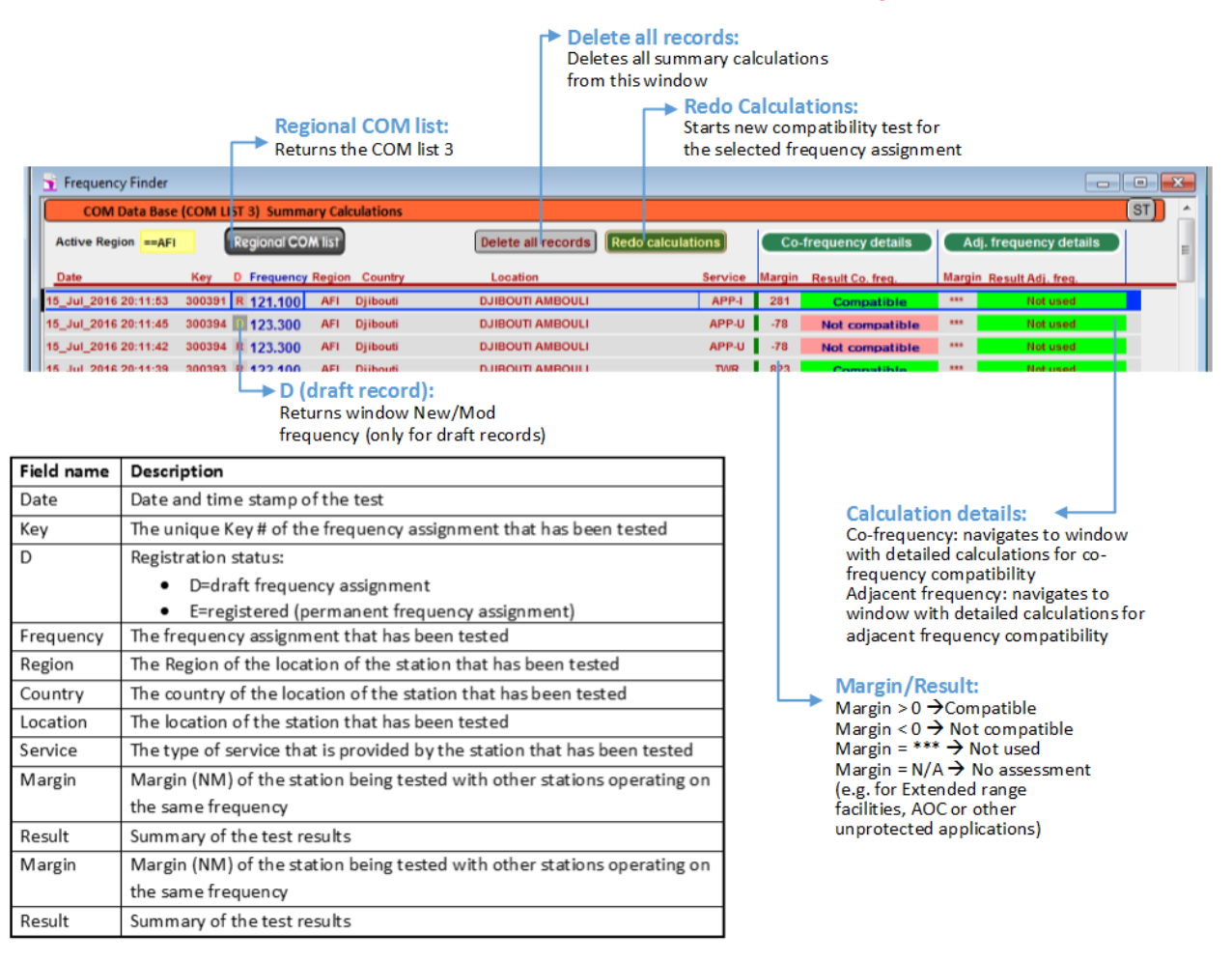

# **Summary calculations**

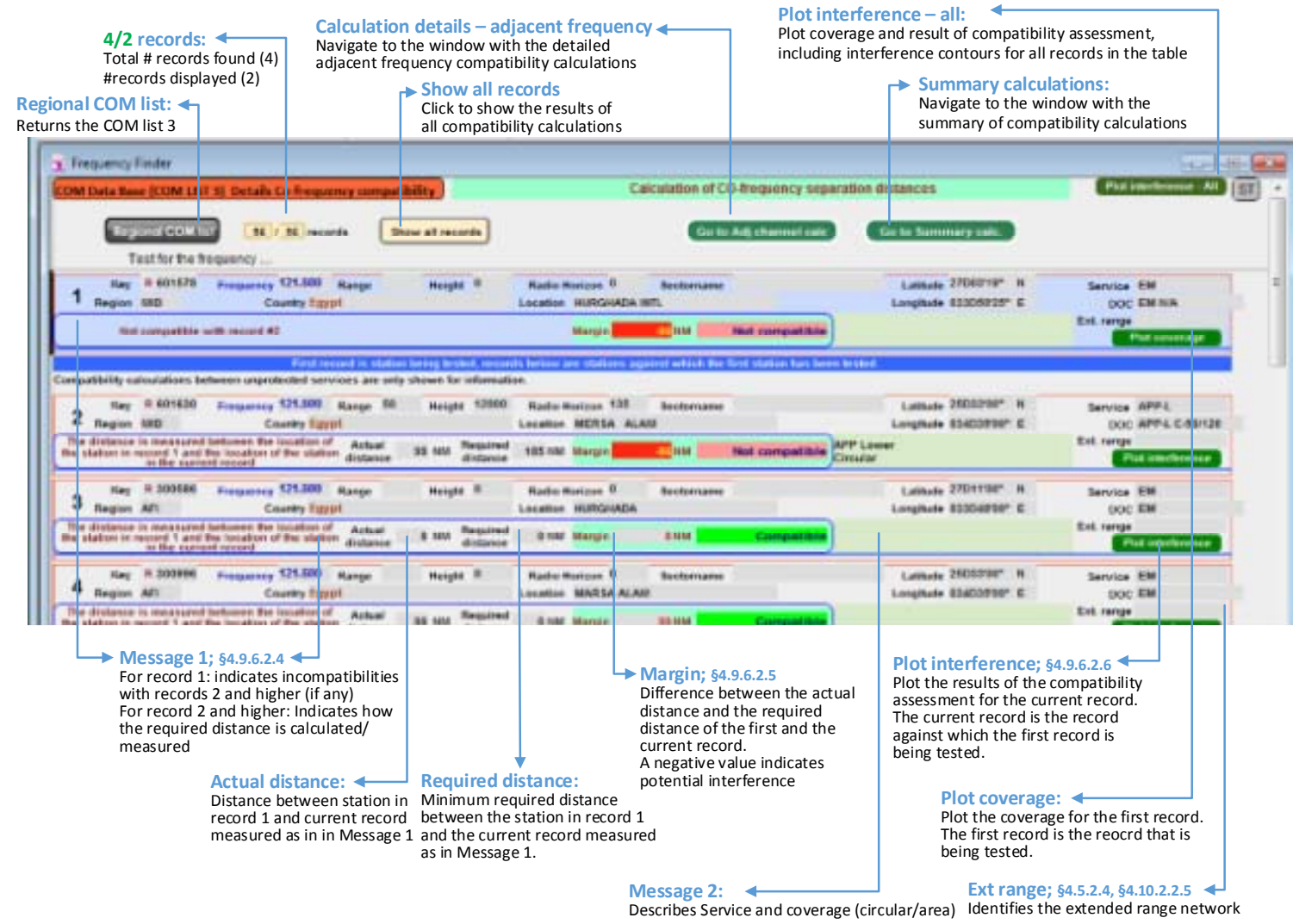

#### **4.9.6.2.2Buttons and fields for co‐frequency compatibility assessment**

**Co‐frequency compatibility – Details**

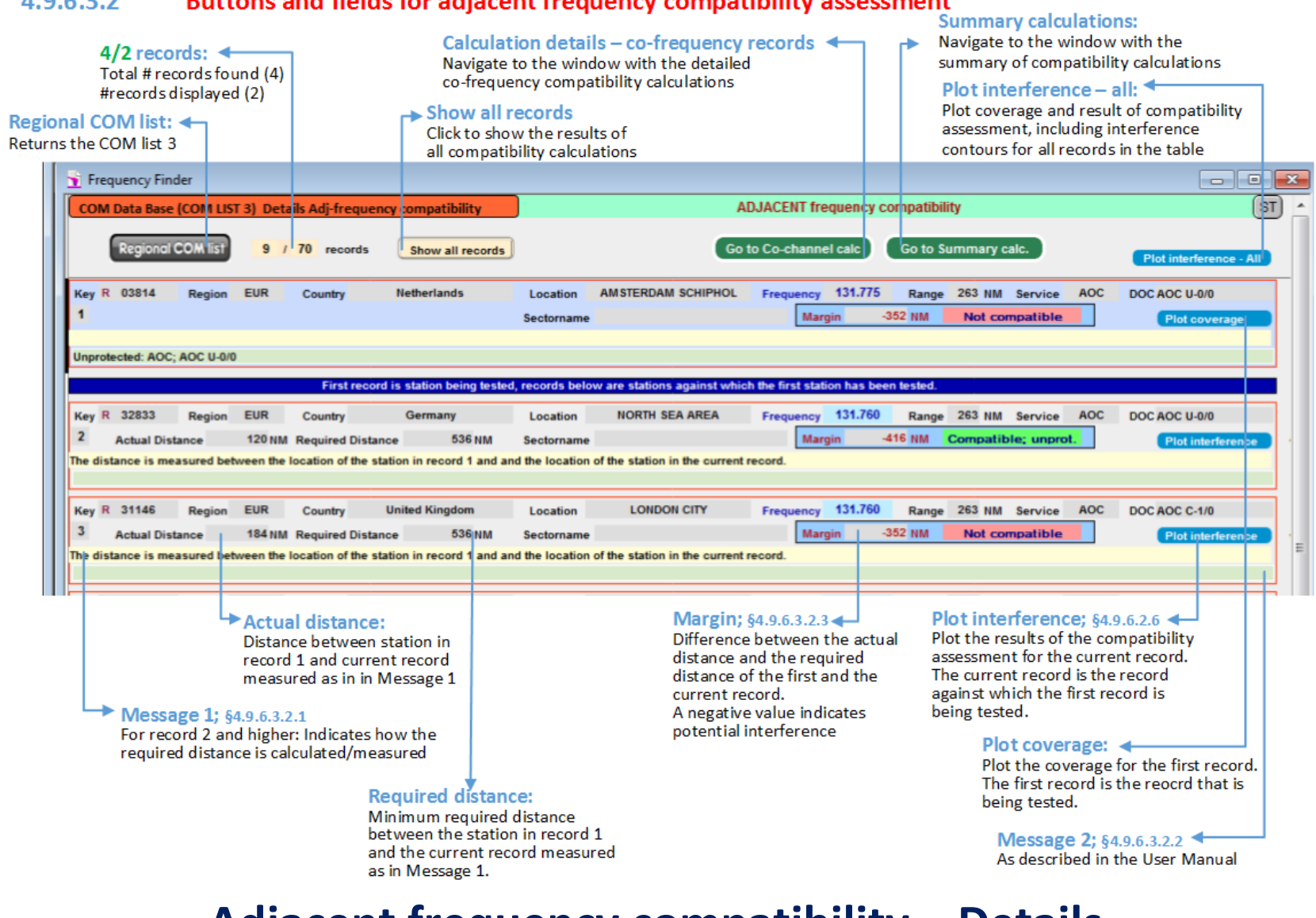

#### $4.9.6.3.2$ Buttons and fields for adjacent frequency compatibility assessment

**Adjacent frequency compatibility – Details**

#### 4.10.2.2 **Buttons and data fields for the box Station**

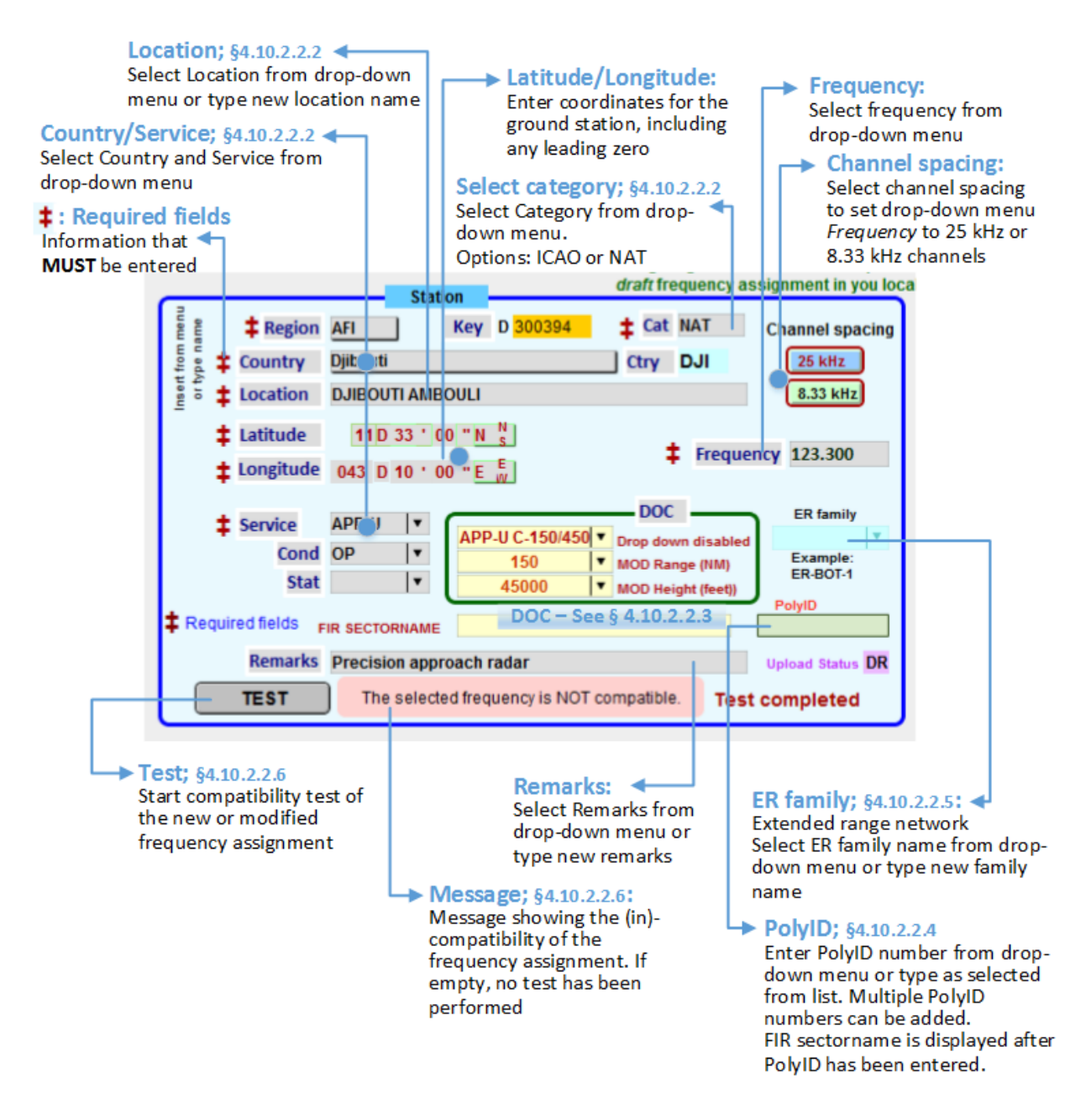

# **New/MOD frequency – Box Station**

### **4.10.2.3 Buttons and data fields for the box Find Frequency**

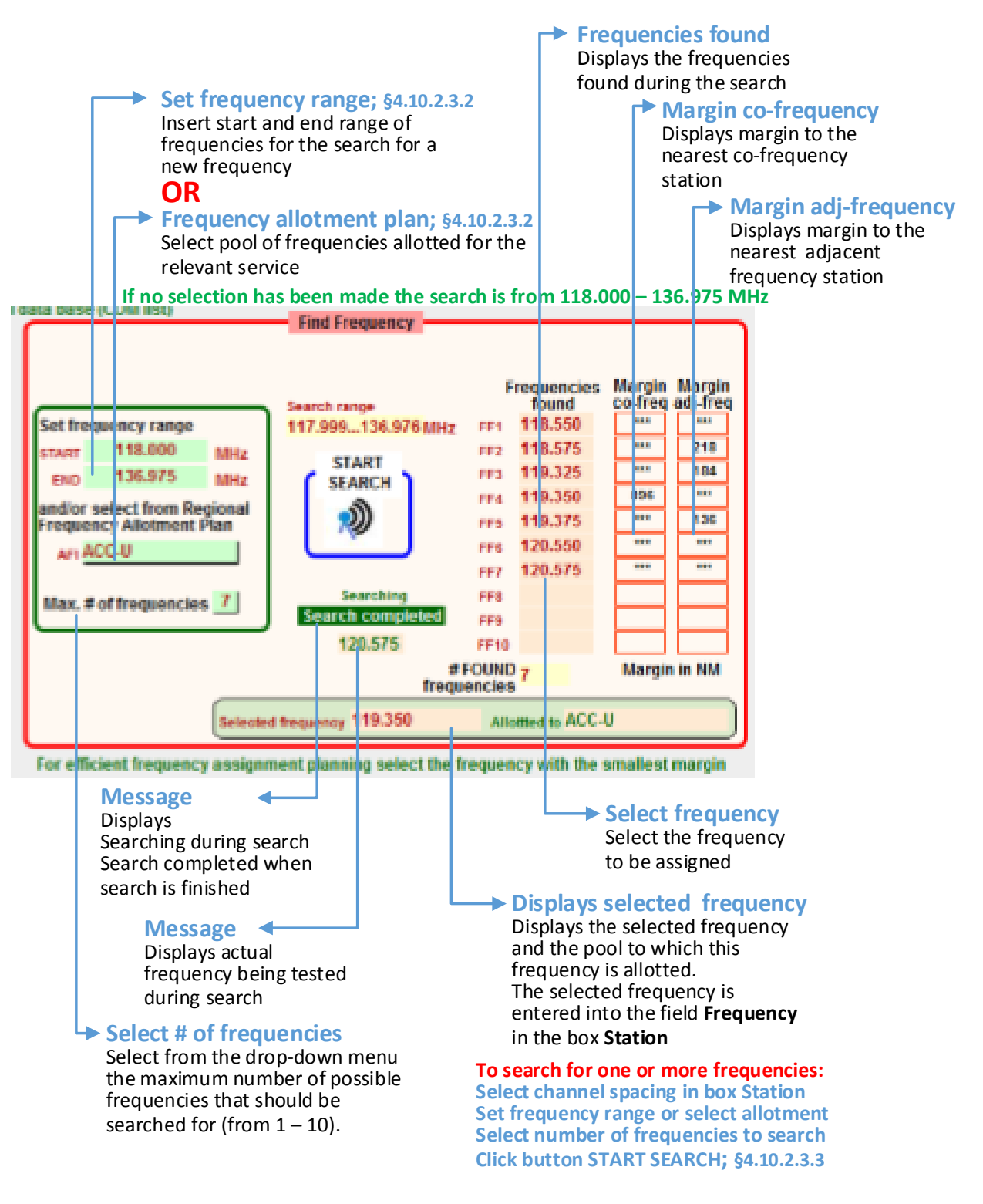

# **New/MOD frequency – Box Search Frequency**

### **4.10.2.5 Buttons and data fields for the toolbar in the window NEW/MOD frequency**

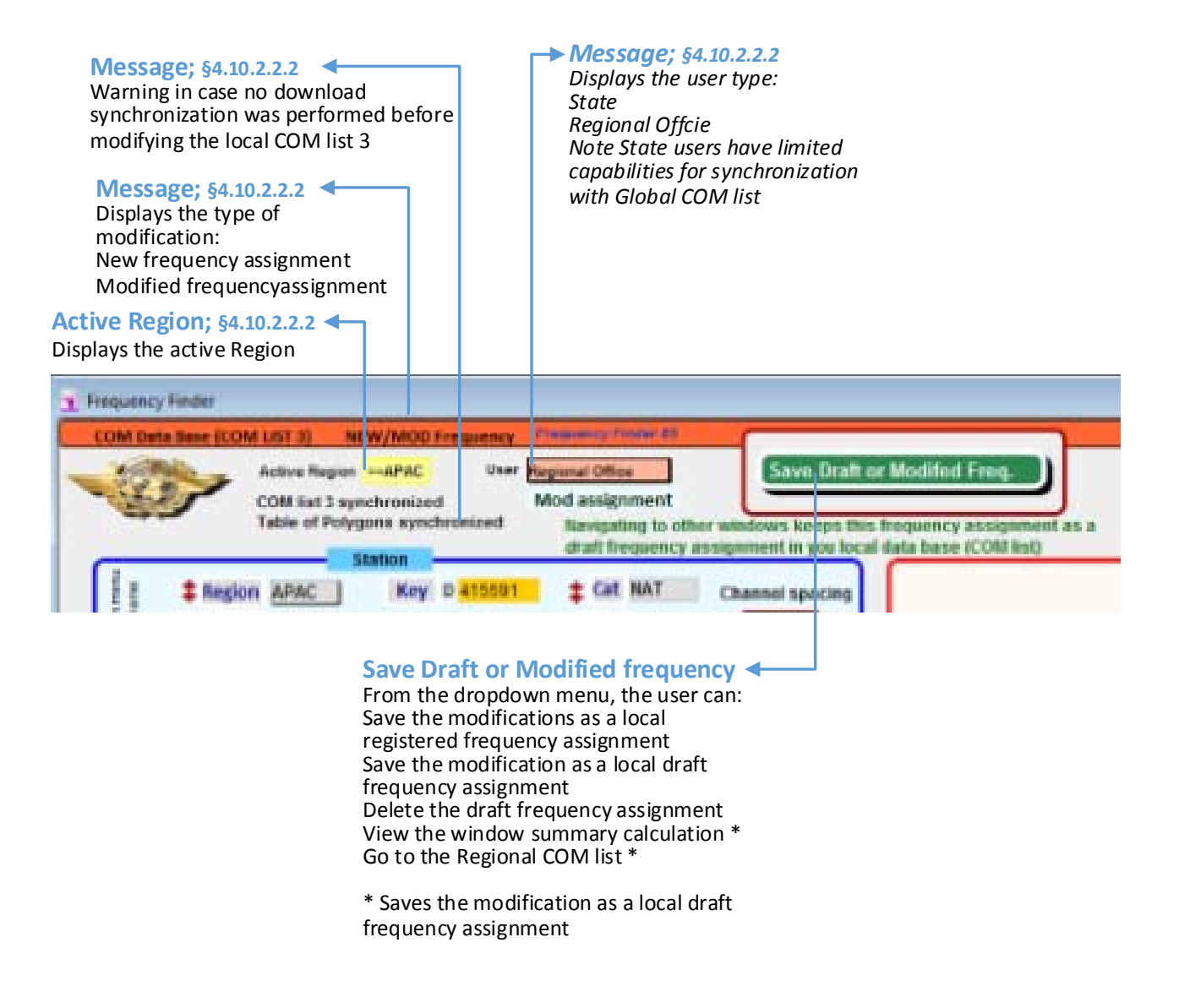

# **New/MOD frequency – Toolbar**

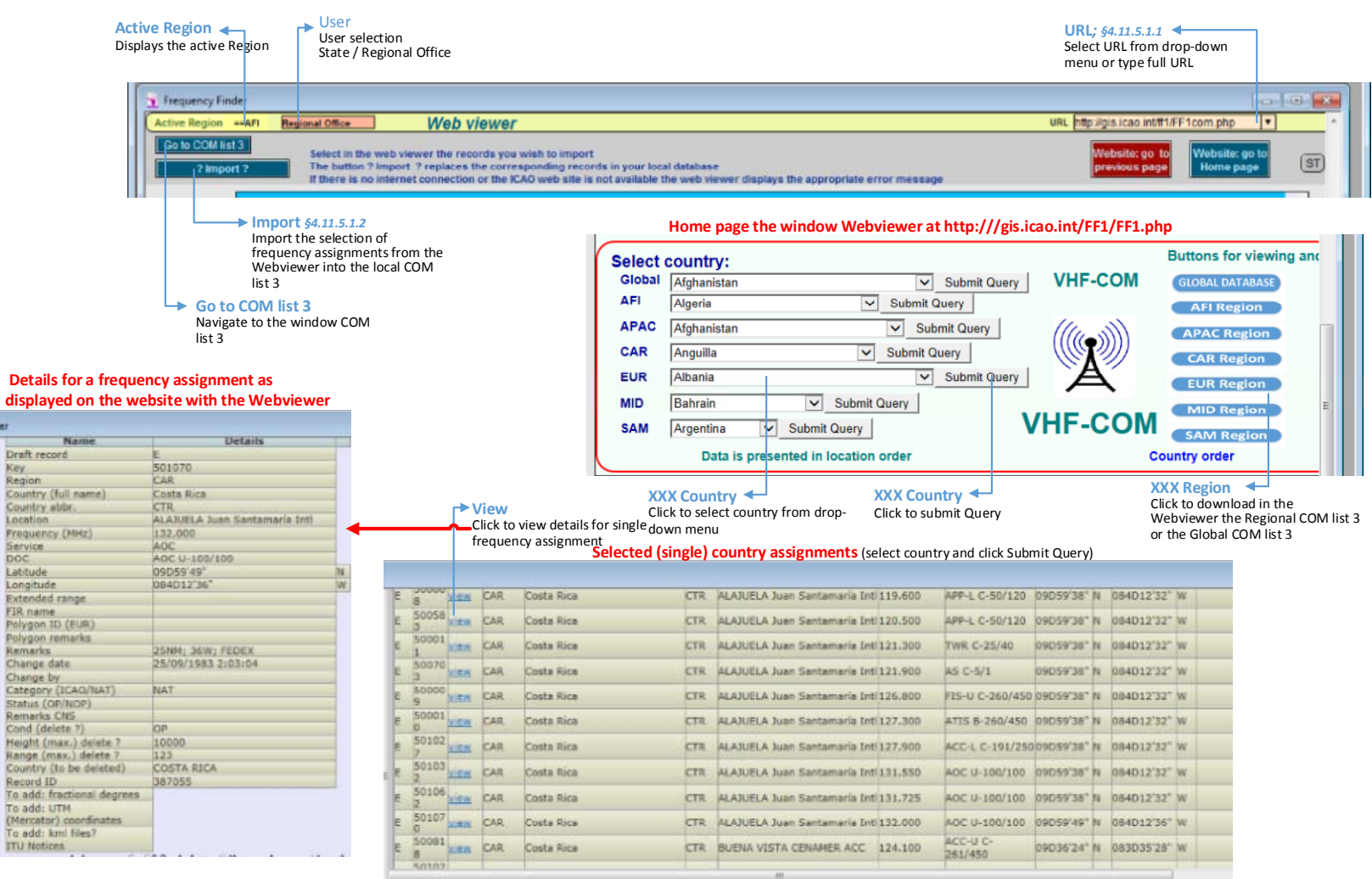

#### 4.115 Buttons and data fields for the toolbar in the window Webviewer; presentation of ICAO frequency website

### **Webviewer window**